# **INVESTIGASI** *LIVE* **FORENSIK DARI SISI PENGGUNA UNTUK MENGANALISA SERANGAN** *MAN IN THE MIDDLE ATTACK*  **BERBASIS** *EVIL TWIN*

#### **Muhammad Sabri Ahmad <sup>1</sup> , Imam Riadi <sup>2</sup> , Yudi Prayudi <sup>3</sup>**

E-mail: [abhyoffu@gmail.com](mailto:abhyoffu@gmail.com)<sup>1</sup>, [imam.riadi@is.uad.ac.id](mailto:2imam.riadi@is.uad.ac.id)<sup>2</sup>[, prayudi@uii.ac.id](mailto:,%20prayudi@uii.ac.id)<sup>3</sup> Program Studi Magister Teknik Informatika – Universitas Islam Indonesia<sup>1, 3</sup> Program Studi Sistem Informasi, Universitas Ahmad Dahlan, Yogyakarta, Indonesia<sup>2</sup>

### **Abstrak**

*MITM based Evil twin* menjadi suatu ancaman yang berbahaya bagi para pengguna jaringan *Wifi*. Pelaku penyerangan ini memanfaatkan AP (*Access Point*) palsu dengan konfigurasi *gateway* yang berbeda dengan *legitimate* AP, sehingga jenis serangan ini menjadi cukup sulit untuk dideteksi, disisi lain proses pengungkapan kasus serangan *MITM based Evil Twin* hanya sebatas mendeteksi aktivitas serangan dan belum ada pembahasan lebih lanjut terkait digital forensik. Penelitian ini dilakukan dengan menerapkan pendekatan metode *Live* forensik dan pendekatan dari sisi *user*, untuk mendeteksi aktivitas ilegal yang terjadi di dalam jaringan *Wifi*, Proses investigasi *MITM Based Evil* dibagi menjadi empat tahapan, dimulai dari proses *collection, examination, analysis* dan *reporting* dan analisa Forensik, selain itu penelitian ini difokuskan pada dua proses penelitian yaitu proses analisa *Wifi scanning* dan analisa *network* trafik untuk proses penemuan barang bukti *digital* berupa informasi traffik data dari serangan mitm based evil twin.

**Kata kunci:** *Wifi* ,*Evil Twin Attack, Live forensik, MITM, User side*

#### **1. PENDAHULUAN**

*Wifi* kini telah menjamur di berbagai tempat *public area*, mulai dari *cafe*, restoran, universitas hingga beberapa tempat umum lainya. Selain dapat diakses dengan kecepatan tinggi juga lebih murah, sehingga minat para pengguna *Internet* menjadi semakin antusias untuk menggunakan *Wifi*. namun sayangnya tanpa disadari hal ini dapat mengundang bahaya yang tidak terduga. Hal ini terlihat dari fakta banyaknya ancaman dalam jaringan *Wifi*. Jenis ancaman-ancaman yang sering terjadi pada jaringan *Wifi* adalah *ETA* (*Evil Twin Attack*). Serangan ini dilakukan dengan memanfaatkan AP (*Acsess Point)* palsu yang dibuat sama persis dengan *legitimate* AP dengan tujuan untuk menjebak para pengguna jaringan *Wifi* [1], kemudian pelaku dapat melancarkan serangan *MITM* (*Man In The Middle Attack*) untuk melakukan aktivitas *snifing, spofing* dan kegiatan ilegal lainya.

Penanganan serangan *MITM Based Evil Twin* pada saat ini masih sangat terbatas, umumnya yang dilakukan hanya sebatas aktivitas deteksi terhadap serangan *MITM Based Evil Twin.* Seperti yang dilakukan oleh [2], [3], [4], namun hal terkait dengan proses investigasi forensika digital untuk mengungkapkan bukti adanya serangan masih belum banyak dibahas lebih lanjut padahal dalam proses pengungkapan kasus dibutuhkan lebih dari sekadar proses pendekteksian untuk pencarian bukti karena itu pendekatan forensik sangatlah penting dalam proses mengungkapkan kasus *MITM Based Evil Twin*.

*Evil twin attack* dapat dijalankan dengan menggunakan dua metode penyerangan, yaitu metode serangan yang memanfaatkan *IP gateway* yang sama dengan *IP gateway legitimate* AP dan metode serangan yang memanfaatkan jaringan modem *GSM/CDMA* atau menggunakan *IP gateway* yang berbeda dari *legitimate* AP. Penelitian ini dilakukan pada kasus serangan *MITM* Based Evil twin yang menggunakan *gateway* yang berbeda dengan AP target. hal ini dikarenakan jenis serangan ini lebih sering digunakan dan sulit untuk dideteksi dari sisi *administrator* [5], Oleh karena itu dibutuhkan pendekatan dari sisi *user* dan metode forensik yang dapat digunakan untuk menemukan bukti *digital* pada *sistem* yang sedang berjalan yaitu metode *Live* forensik. Penelitian ini akan meliputi bagaimana melakukan proses tahapan investigasi *Live* forensik dan bagaimana melakukan pendeteksian serangan *MITM Based Evil Twin* dari sisi *user* untuk menemukan informasi yang dapat dijadikan barang bukti.

# **2. Metode**

### **2.1** *Network Forensik*

*Network* Forensik digunakan dalam menganalisa kasus-kasus ilegal terkait jaringan komputer, fungsinya meliputi semua kemungkinan yang dapat menyebabkan pelanggaran keamanan *sistem*, seperti yang pernah disampaikan oleh [5]. Forensik jaringan merupakan bagian dari Forensik *digital*, di mana bukti ditangkap dari jaringan dan diinterpretasikan berdasarkan pengetahuan dari serangan jaringan, dengan tujuan untuk menemukan penyerang dan merekonstruksi tindakan serangan penyerang melalui analisis bukti penyusupan. Menurut [6] suatu lembaga pelatihan yang bergerak khusus dibidang *digital* Forensik, mengatakan bahwa *Network* forensik adalah kegiatan pengumpulan barang bukti *digital* dengan cara merekam, dan analisa lalu lintas data pada suatu jaringan dengan tujuan untuk menemukan sumber dari sebuah serangan.

Bukti *digital* didefinisikan sebagai informasi elektronik (dokumentasi elektronik, komputer *file log*, *data*, laporan, fisik *hardware*, *software*, *disk* gambar, dan sebagainya), yang dikumpulkan selama investigasi komputer dilakukan. Namun, tidak terbatas pada, komputer *file* (seperti *file log* atau dihasilkan laporan) dan *file* yang dihasilkan manusia (seperti *spreadsheet*, dokumen, atau pesan *email*).

#### **2.2** *Live* **Forensik**

*Metode Live* forensik pada dasarnya memiliki kesamaan pada teknik forensik tradisional yaitu identifikasi penyimpanan, analisis, dan presentasi, metode *Live* forensik merupakan respon dari kekurangan teknik forensik tradisional yang tidak bisa mendapatkan informasi dari data dan informasi yang hanya ada ketika sistem sedang berjalan misalnya aktivitas *Memory, Network proses, Swap file, running sistem proses*, dan informasi dari *file* sistem dan ini menjadi kelebihan dari teknik *Live* forensik **,**menurut [7] teknik *Live* forensik telah berkembang dalam dekade terakhir, seperti analisis *content memory* untuk mendapatkan gambaran yang lebih baik mengenai aplikasi dan proses yang sedang berjalan.

Penelitian ini pada dasarnya menggunakan pendekatan dari metodologi yang digunakan oleh teknik *Live* forensik, secara lengkapnya dapat dilihat pada Gambar 1.

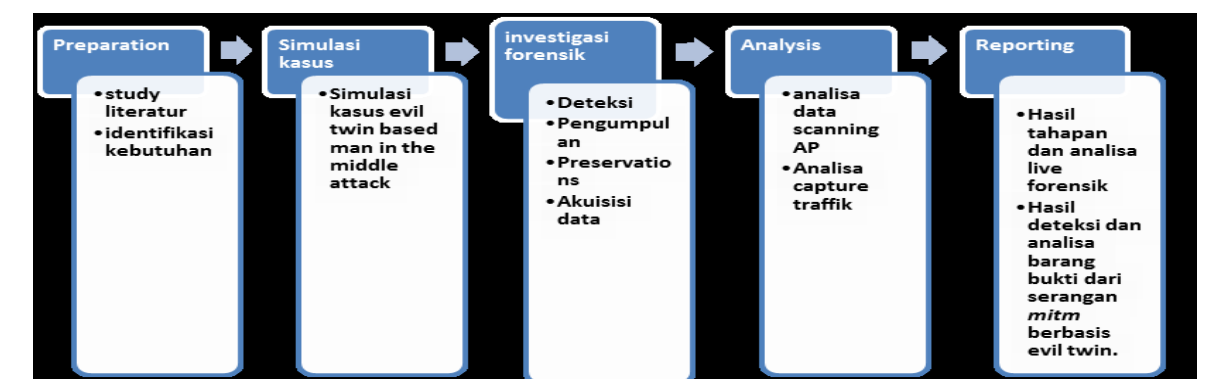

Gambar 1. Tahapan Metodologi Penelitian

# **2.3** *Preparation*

*Preparation* merupakan tahapan awal untuk mengidentifikasi kebutuhan dalam menganalisa kasus, dalam kasus ini tahapan *preparation* terbagi menjadi 2 bagian yaitu, tahapan identifikasi kebutuhan yang merupakan tahapan persiapan *tools* yang akan digunakan baik *software* maupun *hardware*. *Study literature* adalah tahapan awal untuk menganalisa dengan menggunakan teori-teori maupun penelitian yang mendukung penyelesaian kasus.

# **2.4** *Simulasi Kasus*

Simulasi kasus dilakukan berdasarkan skenario serangan *MITM Based Evil Twin* yang dilakukan disalah satu area *hotspot*, dalam kasus ini pelaku penyerangan *Evil Twin* membuat konfigurasi *gateway* yang berbeda dengan *IP getaway* dari *router* AP yang sah, sehingga proses investigasi tidak dapat dilakukan dari sisi *administrator*. Proses investigasi dibutuhkan suatu pendekatan berbasis *wired* atau *user* yang diimplementasikan dengan metode *Live* Forensik*,* untuk menganalisa data dari sistem yang berjalan.

Pada simulasi kasus adapun beberapa *tools* yang Akan digunakan dalam proses investigasi baik *Hardware* maupun *Software.* Untuk lebih jelasnya dapat dilihat pada Tabel 1.

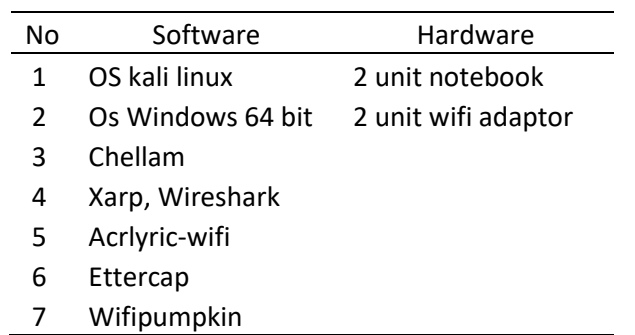

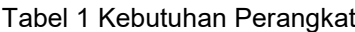

Pada skenario ini pelaku akan menggunakan AP palsu untuk menjerat para korban dan setelah korban terhubung ke dalam AP palsu yang dibuat dengan sengaja. Dengan demikian pelaku akan dengan mudah melakukan serangan *MITM* untuk mendapatkan informasi rahasia yang dimiliki korban. Dapat dilihat pada Gambar 2 Skenario *MITM Based Evil twin*.

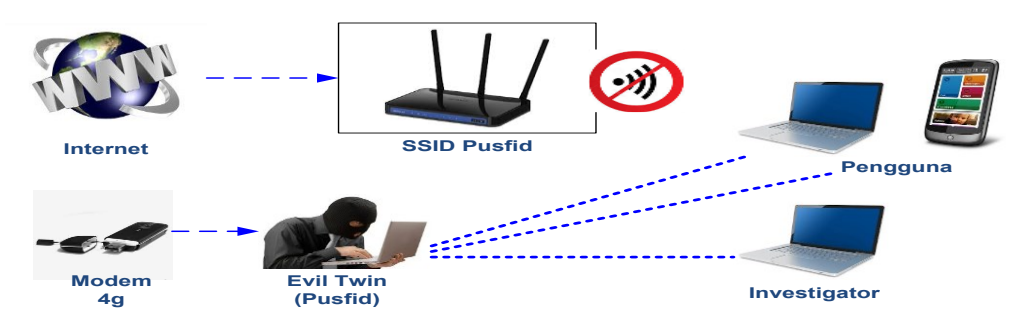

Gambar 2. Skenario *MITM Based Evil twin*

Pola serangan yang digunakan pelaku adalah dengan melakukan kofigurasi AP palsu yang menggunakan SSID yang mirip dengan salah satu *SSID* target di sekitar *area Wifi*. Pada kasus ini pelaku menggunakan AP palsu dengan *SSID* "Pusfid" sebagai sarana untuk melakukan penyerangan. AP palsu dikonfigurasi dengan menggabungkan beberapa metode *MITM,* berfungsi untuk memanipulasi *traffik* ketika korban terhubung ke AP palsu tersebut, maka secara automatis segala aktifitas para korban akan dilakukan proses *snifing* dan kemudian tersimpan sebagai *file log*.

# **3. Analisa Dan Hasil Investigasi Forensik**

Tahapan investigasi dan hasil dilakukan berdasarkan proses analisa forensik, untuk menemukan data-data terkait barang bukti *digital* pada kasus *MITM* Based *Evil Twin Attack*. Untuk lebih jelas dapat dilihat pada Gambar 1*.*

# **3.1** *Detection* **/Deteksi**

*Detection* adalah salah tahapan awal, dimana investigator melakukan proses *scanning* untuk menemukan adanya kemungkinan AP palsu di suatu area publik. Skenario pada kasus ini peneliti melakukan aktivitas *scanning* dengan memanfaatkan sebuah aplikasi berbasis *windows* yaitu *Chellam*, aplikasi ini berfungsi untuk mendeteksi serangan *Evil Twin* melalui sinyal *beacon* dan *probe recquest* yang dipancarkan oleh AP palsu. Pada umumnya *Evil Twin* memanfaatkan fitur *Airbase-ng*, yang mana merupakan salah satu aplikasi berbasis *linux. Airbase-ng* memanfaatkan mode *monitor* untuk mendeteksi dan memancarkan sinyal *Wifi* atau AP yang digabungkan dengan beberapa metode *IP table* dan *gateway* dari modem *CDMA/GSM* maupun AP legal, agar dapat tetap terhubung ke *Internet*.

Aplikasi *Chellam* melakukan proses *scanning* dengan menerima sinyal *beacon* dari AP palsu. Proses lebih lanjut dilakukan dengan Menganalisa atribut maupun informasi yang mencurigakan maka aplikasi dengan automatis mengirimkan notifikasi ke *desktop* dan jika hasil *scanning* tidak ditemukan

adanya serangan *Evil Twin,* maka aplikasi *Chellam* akan terus melakukan *generate scanning* hingga ditemukan kemungkinan adanya serangan *Evil Twin.* untuk lebih jelasnya dapat dilihat pada Gambar 3.

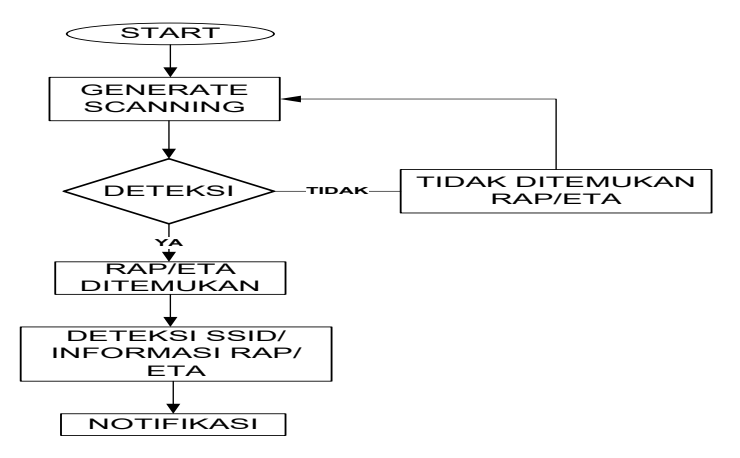

Gambar 3*.* Proses Detect *Chellam*

*Scanning* dilakukan dalam jangkauan 100 m dari lokasi publik *area*. Hasil *scanning* ditemukan pada beberapa AP yang sedang aktif antara lain yaitu, FTIUII, Pascasarjana, INFDOSEN, FTI UIINET dan PUSFI. Hasil pada proses *scanning* pada area tersebut ditemukan adanya ancaman AP palsu dengan *SSID* "PUSFID". Sesuai yang ditujukan pada Gambar 4.

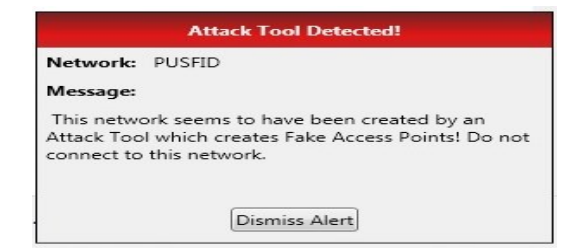

Gambar 4. Notifikasi *Chellam*

Tahapan selanjutnya, setelah ditemukan notifikasi adanya ancaman AP palsu. Proses *scanning* lebih lanjut akan dilakukan dengan tujuan untuk mengumpulkan informasi detail dari AP palsu tersebut. untuk lebih jelasnya dapat dilihat pada Gambar 5.

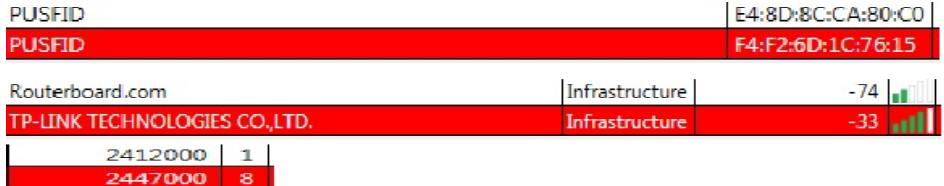

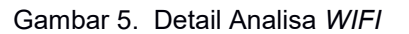

# **3.2** *Collection*

Proses *collection* merupakan proses pengumpulan data dari serangan *Evil Twin* dan *MITM*, Pada hasil deteksi *Evil Twin Attack* ditemukan adanya notifikasi serangan *Evil Twin* dan juga informasi AP palsu dari proses *scanning* sebelumnya. Proses Tahapan *collection* pada serangan *MITM* dilakukan dengan menerapakan pendekatan *User side*, di mana investigator akan masuk dengan sengaja ke dalam jangkauan *Evil Twin* dan kemudian melakukan analisa serangan dari sudut pandang *user*. Adapun *tools* yang akan digunkan untuk mengumpulkan informasi serangan *MITM*, yaitu dengan menggunakan *tools* Wireshark untuk melakukan proses *capturing Network Trafiik.* Proses *capturing* akan dilakuakn selama beberapa menit selanjutnya disimpan ke dalam bentuk *file* Pcap.

# **3.3** *Akuisisi Data Serangan*

Tahapan Akuisisi serangan dilakukan dengan menganalisa data maupun informasi yang ditemukan dalam tahapan pengkoleksian/ *Collection sebelumnya.* Proses akusisi data serangan

dilakukan dengan menganalisa *file* hasil *capturing* sebelumnya, *tools wireshark*. Proses analisa dilakukan dengan cara memanfaatkan modul *hierarki* dan *comand-comand* filterisasi paket dari dari *tools wireshark*. Hasil analisa tabel *hierarki* terdapat 3 objek yang dapat dijadikan sebagai bahan analisa yaitu *port HTTP*, *port ARP* dan *Port* presentasi media. Untuk lebih jelasnya dapat dilihat yang ditujukan pada Gambar 6.

|                           | ividii Ulfficu Fackci                     | U.I  |      | v.v  |                |      |      |        |      |
|---------------------------|-------------------------------------------|------|------|------|----------------|------|------|--------|------|
|                           | <sup>4</sup> Hypertext Transfer Protocol  |      |      | 66.1 | 815223 5426 24 |      |      | 9146   | 60   |
|                           | Portable Network Graphics                 | 0.0  |      | 0.4  | 4741           |      |      | 4848   | 32   |
|                           | Media Type                                | 0.0  |      | 58.9 | 726111         | 4833 |      | 726235 | 4834 |
|                           | Line-based text data                      | 0.3  |      | 3.2  | 38917          | 259  |      | 41503  | 276  |
|                           | JPEG File Interchange Format              | 0.0  |      | 2.7  | 33382          | 222  |      | 33491  | 222  |
|                           | <b>Internet Group Management Protocol</b> | 0.3  | 23   | 0.0  | 368            |      |      | 368    |      |
|                           | <b>Internet Control Message Protocol</b>  | 02   |      | 0.1  | 1599           | 10   |      | 1599   | 10   |
| dress Resolution Protocol |                                           | 72.1 | 5120 | 11.6 | 1433           |      | 5120 | 143360 | 954  |

Gambar 6. Wireshark Hierarki Modul

Gambar 7 menunjukkan adanya kegiatan *ARP broadcase* dari *MAC address tp\_link*/ *source*  1c: 76:15 dengan *IP* 10.0.0.1 mencoba menghubungi *MAC address destination azurewav* 79:5a:5c dengan *IP* 10.0.0.20.

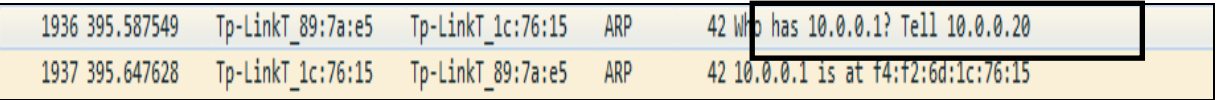

#### Gambar 7. *Port ARP Filter*

Pada Analisa filterisasi *port HTTP*, terlihat *IP* 10.0.0.20 melakukan *request* ke *IP* 104.28.18.80, kemudian *IP* 10.0.0.20 diarahkan untuk mengakses situs yang kemungkinan sengaja disiapkan. Hasil analisa pada *port HTTP* juga terlihat adanya beberapa *file* yang mencurigakan diantaranya adalah *file Html, file.Css, file Jpg, file Png*, dan *file* berksensi *exe* yang ditemukan pada paket 5353 yaitu *http*/*get java-update.exe*. Hasil yang ditemukan diperlihatkan pada Gambar 8.

|                                 | <b>IP Korban: 10.0.0.20</b> |              |             |                                                 |  |  |
|---------------------------------|-----------------------------|--------------|-------------|-------------------------------------------------|--|--|
| 1994 405.519403                 | 10.0.0.20                   | 104.28.18.80 | <b>HTTP</b> | 561 GET / HTTP/1.1                              |  |  |
| 2003 405.567174                 | 104.28.18.80                | 10.0.0.20    | <b>HTTP</b> | 1209 HTTP/1.1 200 OK (text/html)                |  |  |
| 2006 405.698305                 | 10.0.0.20                   | 104.28.18.80 | <b>HTTP</b> | 518 GET /screen.css HTTP/1.1                    |  |  |
| 2040 405.821237                 | 104.28.18.80                | 10.0.0.20    | <b>HTTP</b> | 191 HTTP/1.1 200 OK (text/css)                  |  |  |
| 2131 406.480182                 | 104.28.18.80                | 10.0.0.20    | <b>HTTP</b> | 715 HTTP/1.1 200 OK<br>(PNG)                    |  |  |
| 2158 406.514250                 | 104.28.18.80                | 10.0.0.20    | <b>HTTP</b> | 796 HTTP/1.1 200 OK (JPEG JFIF image)           |  |  |
| 2171 406.753159                 | 10.0.0.20                   | 104.28.18.80 | <b>HTTP</b> | 552 GET /ga/images/jv0 oracle.gif HTTP/1.1      |  |  |
| 4517 822.724909                 | 10.0.0.20                   | 104.28.18.80 | <b>HTTP</b> | 583 GET /java-update.exe HTTP/1.1               |  |  |
| 5353 828.049533                 | 104.28.18.80                | 10.0.0.20    | <b>HTTP</b> | 1285 HTTP/1.1 200 OK (application/octet-stream) |  |  |
| Website <i>IP</i> : 10.28.18.80 |                             |              |             |                                                 |  |  |

Gambar 8. Http *Filter*

Analisa *port HTTP*,untuk lebih jelasnya dapat dilihat pada Gambar 9, dari hasil analisa menunjukkan adanya kegitan yang mencurigkan di mana *Host* yang sebenarnya dari *IP* 104.28.18.80 adalah [\(http://www.mangaku.web.id\)](http://www.mangaku.web.id/).

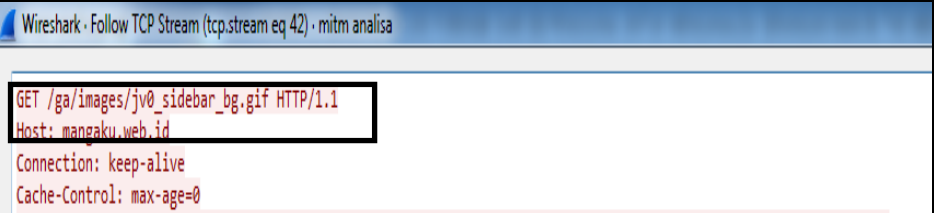

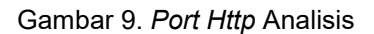

Proses analisa temuan *file* dilakukan menggunakan *tool Network Miner*. Berdasarkan hasil analisa ditemukan tiga jenis *file*, yang diduga merupakan *file* yang sengaja dibuat untuk menjebak para korban sesuai yang di tunjukkan pada poin-poin pada Gambar 10.

Keterangan no 1 ditemukan dua *file* yaitu *file Html* dengan *sessions index*.(1) dan *file Css* dengan *seissions css*.(1), yang mana merupakan *Website* "mangaku.web.id" yang kemudian dibelokkan ke situs yang sengaja dibuat. Keterangan no 2 terdapat dua buah *file* yang berekstensi *Png* dan *Jpg.* Selanjutnya pada keterangan no 3 ditemukan adanya sebuah *file* berekstensi.*exe*.

Hasil dari analisa sebelumnya, dicurigai pelaku mencoba melakukan *intercept download* dengan cara menggunakan metode *DNS Spoofing*, *ARP spoff* untuk mengarahkan para korban ke situs yang sengaja dibuat olehnya.

| Files (24)   Images (2)   Messages   Credentials (1)   Sessions (25)   DNS (66)   Parameters (338)   Keywords   Anomalies<br>Hosts (41) |               |                                                                                     |         |                         |          |            |  |  |
|----------------------------------------------------------------------------------------------------|---------------|-------------------------------------------------------------------------------------|---------|-------------------------|----------|------------|--|--|
| Filter keyword:                                                                                                    |               |                                                                                     |         |                         |          |            |  |  |
| Source host                                                                                                    | S. port       | Destination host                                                                    | D. port | Protocol                | Filename | Extension  |  |  |
| 36.86.63.180 funnad PHSEIDI Booimphoeblofn PHSEIDI In                                                                                   | TOP RO        | 10.0.0.20 DAUNLOPEN2N2K6V6U0Mindows) TCP 61430 HttpGetNormal wpad dat html          |         |                         |          | html       |  |  |
| 104.28.18.80 [mangaku.web.id]                                                                                                    |               | TCP 80 10.0.0.20 [WIN-OPFN2N2K6V6] (Windows) TCP 61431                              |         | HttpGetNomal index.html |          | html       |  |  |
| 104.28.18.80 [mangaku.web.id]                                                                                                    |               | TCP 80 10.0.0.20 [WIN-OPFN2N2K6V6] (Windows) TCP 61432 HttpGetNomal screen.css      |         |                         |          | <b>CSS</b> |  |  |
| 104.28.18.80 [mangaku.web.id]                                                                                                    | <b>TCP 80</b> | 10.0.0.20 [WIN-OPFN2N2K6V6] (Windows) TCP 61438 HttpGetNomal jv0dl a.png            |         |                         |          | png        |  |  |
| 104 28 18 80 Imangaku web idl                                                                                                    |               | TCP 80 10.0.0.20 IWIN-OPEN2N2K6V6L(Windows) TCP 61436 HttpGetNomal iv(h.ipg         |         |                         |          | ina.       |  |  |
| 104.28.18.80 [mangaku.web.id]                                                                                                    |               | TCP 80 10.0.0.20 [WIN-OPFN2N2K6V6] (Windows) TCP 62556 HttpGetNomal java-update.exe |         |                         |          | exe        |  |  |

Gambar 10. *Network Miner File* Analisis

# **3.4 Analisis**

Berdasarkan hasil analisa yang dilakukan dalam kasus *MITM Based Evil Twin Attack* yang dilakukan dengan menggunakan metode *Live* Forensik dan pendekatan dari sisi *user*. Ditemukan beberapa petunjuk ataupun temuan – temuan yang dapat dijadikan informasi yaitu berupa *IP* address, *MAC address* pelaku dan beberapa *file* yang mencurigakan seperti *file html,css, jpg* dan *png*.

Bukti *digital* yang ditemukan dalam serangan *Man In The Middle*, dilakukan setelah menerima notifikasi adanya serangan *Evil Twin*, kemudian investigator dengan sengaja masuk ke dalam jangkauan serangan *Evil Twin,* untuk mendeteksi adanya serangan *MITM* dengan cara melakukan *capturing* trafik.

Proses analisa hirarki*,* ditemukan dua objek yang dapat dianalisa lebih lanjut, karena memiliki tingkat presentasi aktivitas yang cukup tinggi, Seperti yang ditujukan pada Gambar 7 sebelumnya, yaitu *port ARP* dan *Port HTTP*. Proses analisa *ARP Attack* dilakukan dengan menggunakan modul dan *comand-comand* yang terdapat pada wireshark dapat dilihat pada Gambar 8.

Proses analisa *Port HTTP* dilakukan untuk mengindetifikasi aktivitas yang mencurigakan. Dari hasil analisa filterisasi *port HTTP* ditemukan *IP* 10.0.0.20 melakukan *request* ke *IP* 104.28.18.80, kemudian mengakses situs *http/get java-update.exe*. Gambar 9 menunjukkan kegiatan ilegal di mana pelaku mencoba melakukan *redirect* ke situs *Web* yang sengaja dibuat, di mana *host* yang sebenarnya adalah *http://www.mangaku.web.id*, untuk menganalisa kemungkinan adanya penyusupan *file* yang mencurigakan, analisa lebih lanjut dilakukan menggunakan *Network Miner*. Hasil pengamatan ditujukan pada Gambar 10, ditemukannya beberapa *file* mencurigakan seperti dua buah *file images* dan satu *file* berextensi *exe*.

# **3.5 Laporan**

Laporan disusun berdasarkan hasil dari pengujian dan investigasi Forensik terhadap kasus serangan *Man In The Middle Attack Based Evil Twin*. Berdasarkan hasil analisa sebelumnya ditemukan beberapa informasi yang dapat dijadikan sebagai bukti *digital*. Data yang diperoleh didapatkan hasil proses tahapan analisa *Wifi scanning* ditujukan pada Tabel 2.

#### Tabel 2. Hasil analisa *Evil Twin attack*

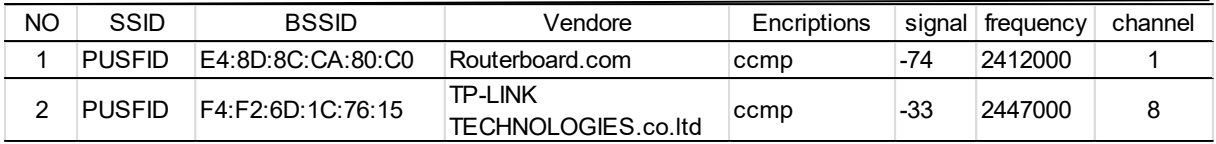

Hasil laporan serangan *MITM*, diperoleh dari tahapan analisa *network* trafik yang dilakukan di dalam jaringan Evil Twin, sesuai yang di tunjukkan pada Tabel 3.

| No                           | Time        | Source            | Destination       | Protocol    | Length | info                                       |  |  |  |
|------------------------------|-------------|-------------------|-------------------|-------------|--------|--------------------------------------------|--|--|--|
| <b>ARP PORT ANALYSIS</b>     |             |                   |                   |             |        |                                            |  |  |  |
| 1936                         | 11:54:59 PM | Tp-LinkT 89:7a:e5 | Tp-LinkT 1c:76:15 | <b>ARP</b>  | 42     | Who has 10.0.0.1? Tell 10.0.0.20           |  |  |  |
| 263                          | 11:50:09 PM | Tp-LinkT 1c:76:15 | Tp-LinkT 89:7a:e5 | ARP         | 42     | 10.0.0.1 is at f4:f2:6d:1c:76:15           |  |  |  |
| 1937                         | 11:54:59 PM | Tp-LinkT 1c:76:15 | Tp-LinkT 89:7a:e5 | <b>ARP</b>  | 42     | 10.0.0.1 is at f4:f2:6d:1c:76:15           |  |  |  |
| http PORT ANALYSIS           |             |                   |                   |             |        |                                            |  |  |  |
| 2042                         | 11:55:09 PM | 10.0.0.20         | 104.28.18.80      | HTTP        | 508    | GET/ga/js/global.js HTTP/1.1               |  |  |  |
| 2044                         | 11:55:09 PM | 10.0.0.20         | 104.28.18.80      | <b>HTTP</b> | 546    | GET/ga/images/jv0_search_btn.gif HTTP/1.1  |  |  |  |
| 4517                         | 12:02:06 AM | 10.0.0.20         | 104.28.18.80      | HTTP        | 583    | GET /java-update.exe HTTP/1.1              |  |  |  |
| FILE INDETIFICATION ANALYSIS |             |                   |                   |             |        |                                            |  |  |  |
| 5353                         | 12:02:11 AM | 104.28.18.80      | 10.0.0.20         | HTTP        | 1285   | HTTP/1.1 200 OK (application/octet-stream) |  |  |  |
| 2131                         | 11:55:10 PM | 104.28.18.80      | 10.0.0.20         | <b>HTTP</b> | 715    | HTTP/1.1 200 OK (PNG)                      |  |  |  |
| 2158                         | 11:55:10 PM | 104.28.18.80      | 10.0.0.20         | HTTP        | 796    | HTTP/1.1 200 OK (JPEG JFIF image)          |  |  |  |
| 2003                         | 11:55:09 PM | 104.28.18.80      | 10.0.0.20         | HTTP        | 1209   | HTTP/1.1 200 OK (text/html)                |  |  |  |
| 2040                         | 11:55:09 PM | 104.28.18.80      | 10.0.0.20         | HTTP        | 191    | HTTP/1.1 200 OK (text/css)                 |  |  |  |

Tabel 3 Hasil analisa *File* Pcap

# **4. Kesimpulan**

Berdasarkan Analisa yang didapatkan dari proses hasil dan investigasi forensik, maka pada penelitian studi dan analisa Forensik *digital* pada kasus serangan *Evil Twin Based MITM.* Dapat ditarik kesimpulan bahwa barang bukti *digital* dari serangan *Evil Twin* AP dapat diketahui dengan cara menganalisa atribut-atribut dari AP tersebut. Berikut beberapa informasi yang dapat dijadikan sebagai perbandingan yaitu *SSID*, *Mac Kode Vendor*, kekuatan Sinyal, *Authentication*, *Frequency dan Channel.*

Barang bukti yang ditemukan dari serangan *MITM*, dilakukan dengan menggunakan metode *sniffing* pada jaringan *Wifi*, dengan memanfaatkan modul-modul maupun filterisasi pada *tool* pada Wireshark. Proses dalam tahapan analisa dan pengumpulan barang bukti dilakukan dengan menerapkan metode *Live* Forensik. hal ini dikarenakan pengumpulan barang bukti dilakukan dalam sistem yang sedang berjalan, selain itu pendekatan *user side* cukup efektif dalam proses pengidentifikasian aktifitas serangan *Evil Twin Based MITM*.

Proses investigasi dilakukan dengan cara masuk ke dalam jangkauan *Evil Twin* dan sengaja menjadi korban, dengan tujuan melakukan proses dengan tujuan melakukan *capturing* trafik untuk mendapatkan informasi lebih lanjut tentang kemungkinan terjadinya aktivitas ilegal yang dilakukan oleh pelaku.

# **Daftar Pustaka**

- [1] Anmulwar, Sweta, Srivastava S., Shrinivas P., Mahajan, Anil Kumar Gupta AK., Kumar V. 2014. Rogue Access Point Detection Methods: A Review." International Conference on Information Communication and Embedded Systems. (ICICES2014) (978):1–6.
- [2] Chhabra, Singh G. 2015. Distributed Network Forensics Framework: A Systematic Review. International Journal of Computer Aplications (IJCA) 119(19):31–35.
- [3] Lanze, Fabian, Panchenko A., Ignacio AK., Thomas Engel. 2015. Hacker's Toolbox: Detecting Software-Based 802.11 Evil Twin Access Points. 2th Annual IEEE Consumer Communications and Networking Conference. (CCNC2015) 225–32.

- [4] Nakhila, Omar, Dondyk E., Faisal A., Cliff Zou. 2015. User-Side Wi-Fi Evil Twin Attack Detection Using SSL/TCP Protocols. IEEE Consumer Communications and Networking Conference. (CCNC 2015) 239–44.
- [5] Nanavare, Vibhawari V. 2016. Robust and Effective Evil Twin Access Point. Annual IEEE Consumer Communications and Networking Conference. (CCNC2015) 9074–84.
- [6] Rahman, Shuaibur, M. N. A. Khan. 2015. Review of Live Forensic Analysis Techniques. International Journal of Hybrid Information Technology 8(2):379–88.
- [7] Syngress. 2002. Scene of the Cybercrime: Computer Forensics Handbook: Computer Forensics Handbook.